# **CAME**

## CONTROL PANEL FOR 24 V GEARMOTORS

## FA00044-EN

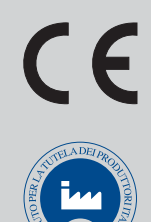

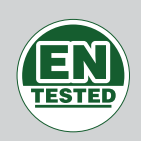

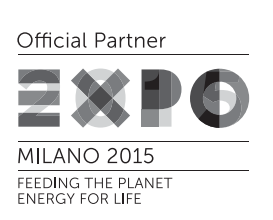

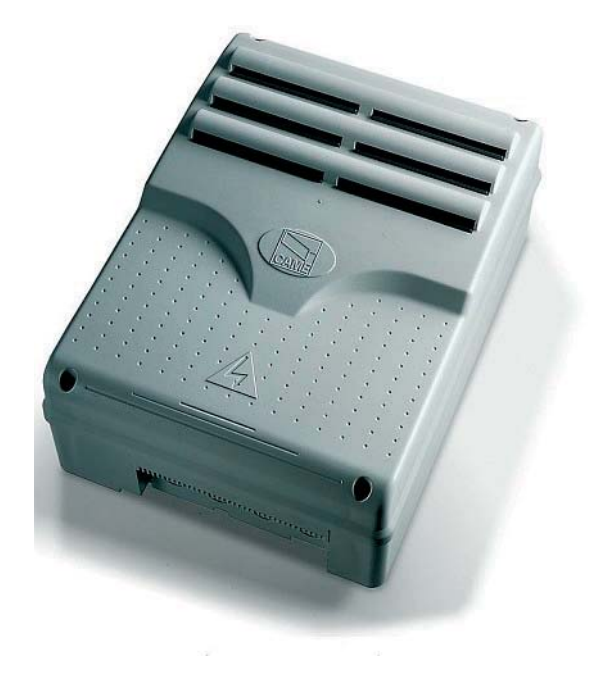

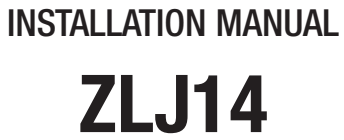

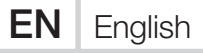

#### IMPORTANT SAFETY INSTRUCTIONS WHEN INSTALLING WARNING! IMPROPER INSTALLATION MAY RESULT IN SERIOUS DAMAGE, FOLLOW ALL INSTALLATION INSTRUCTIONS THIS MANUAL IS EXCLUSIVELY INTENDED FOR PROFESSIONAL, SKILLED STAFF

#### LEGEND

**This symbol shows which parts to read carefully.** 

- $\triangle$  This symbol shows which parts describe safety issues
- ☞ This symbol shows which parts to tell users about.

#### REFERENCE REGULATIONS

Came S.p.A. is certified for the: ISO 9001 quality and ISO 14001 environmental management systems. This product complies with the current regulations mentioned in the declaration of conformity.

#### DESCRIPTION

Multi-function control pane for one-swing-leaf gates, with graphic programming-and-alert-display plus self-diagnosing of safety devices. The functions on the input and output contacts, the time settings and user management, are set and viewed on the graphic display. All connections are quick-fuse protected.

#### Intended use

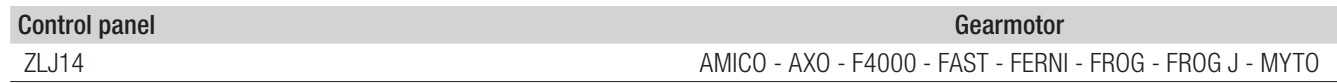

Any installation and/or use other than that specified in this manual is forbidden.

#### Technical data

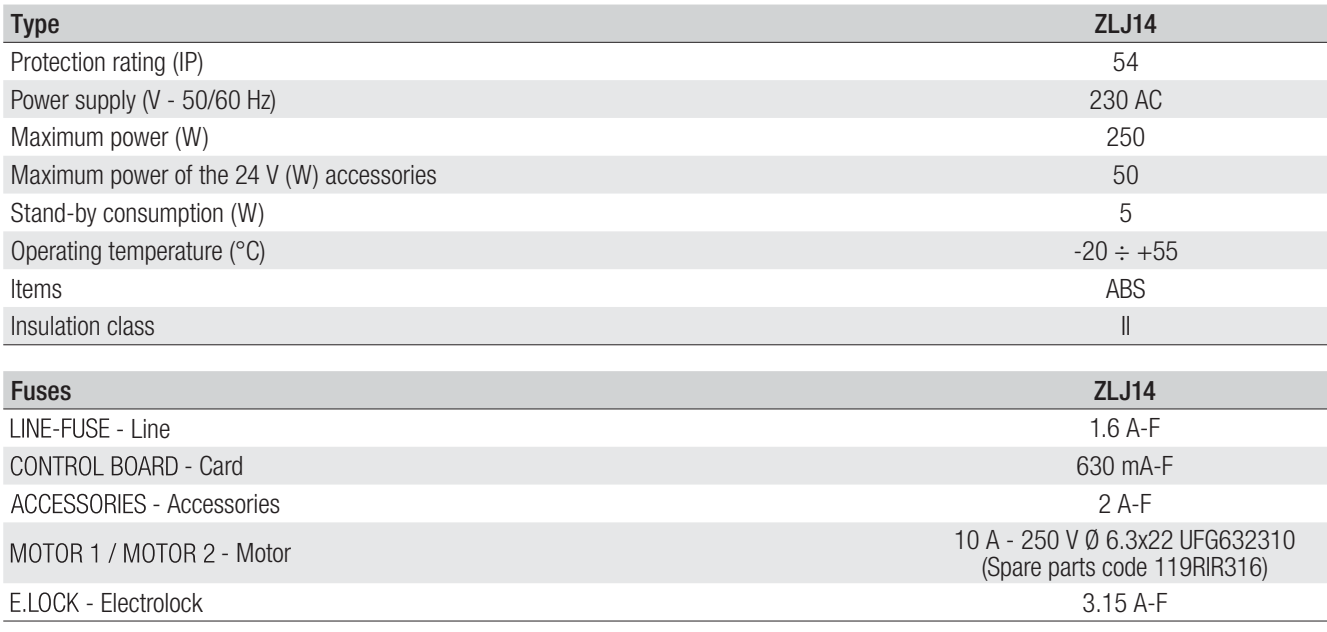

#### Dimensions (mm)

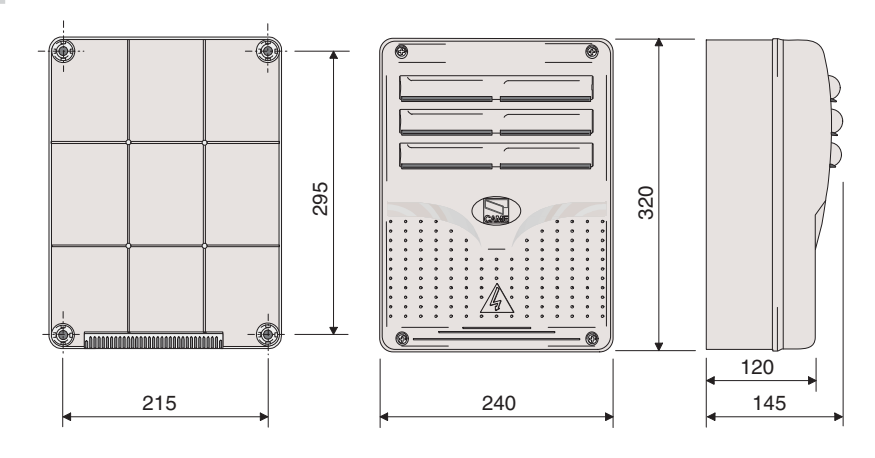

#### Description of parts

- 1. Transformer
- 2. Power supply on warning LED
- 3. Display
- 4. Memory roll board connector
- 5. Programming buttons
- 6. Programming warning LED
- 7. Display brightness adjusting trimmer
- 8. Connector for the R700 card
- 9. AF card connector
- 10. Antenna terminal
- 11. Terminals for transponder
- 12. Endstop terminals
- 13. Terminals for control and safety devices
- 14. Encoder terminals
- 15. Terminals for gearmotors
- 16. Power supply terminals
- 17. Line fuse
- 18. Control-board fuse
- 19. Electric-lock fuse
- 20. Motor fuse
- 21. Accessories fuse

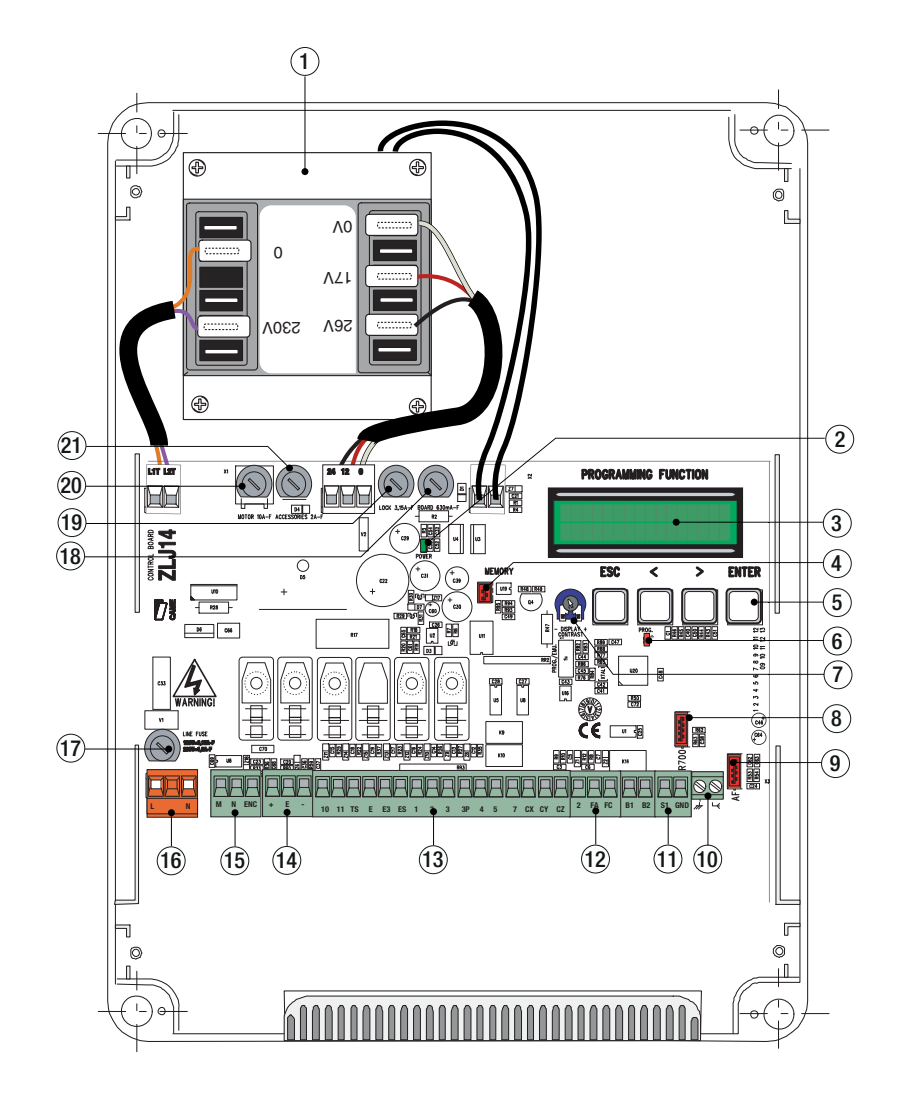

#### GENERAL INSTRUCTIONS FOR INSTALLING

! Only skilled, qualified staff must install this product.

 $\triangle$  Before working on the control panel, cut off the main current supply and, if present, remove any batteries.

#### Preliminary checks

 $\triangle$  Before installing the control panel it is necessary to:

• make sure that the point where the control panel is fastened is protected from any impacts and that the anchoring surface is solid enough, and that proper tools are used (that is, screws, anchors, and so on); • make sure you have set up a suitable dual pole cut off device along the power supply that is compliant with the installation rules. It should completely cut off the power supply according to category III surcharge conditions (that is, with minimum contact openings of 3 mm);

•  $\oplus$  Make sure that any connections inside the container (ones that ensure continuity to the protection circuit) are fitted with additional insulation with respect to those of other electrical parts inside.

#### Tools and materials

Make sure you have all the tools and materials you will need for installing in total safety and in compliance with applicable regulations. The figure shows some of the equipment installers will need.

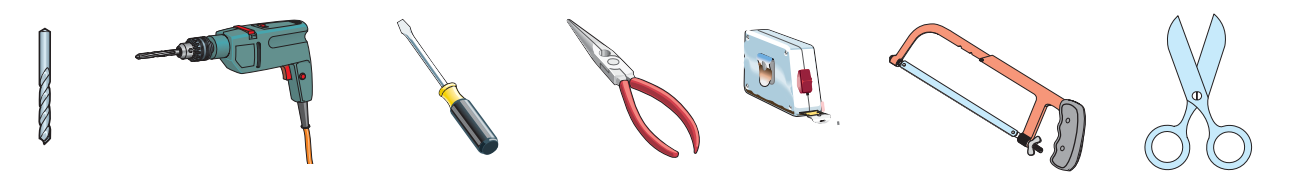

#### Cable types and minimum thicknesses

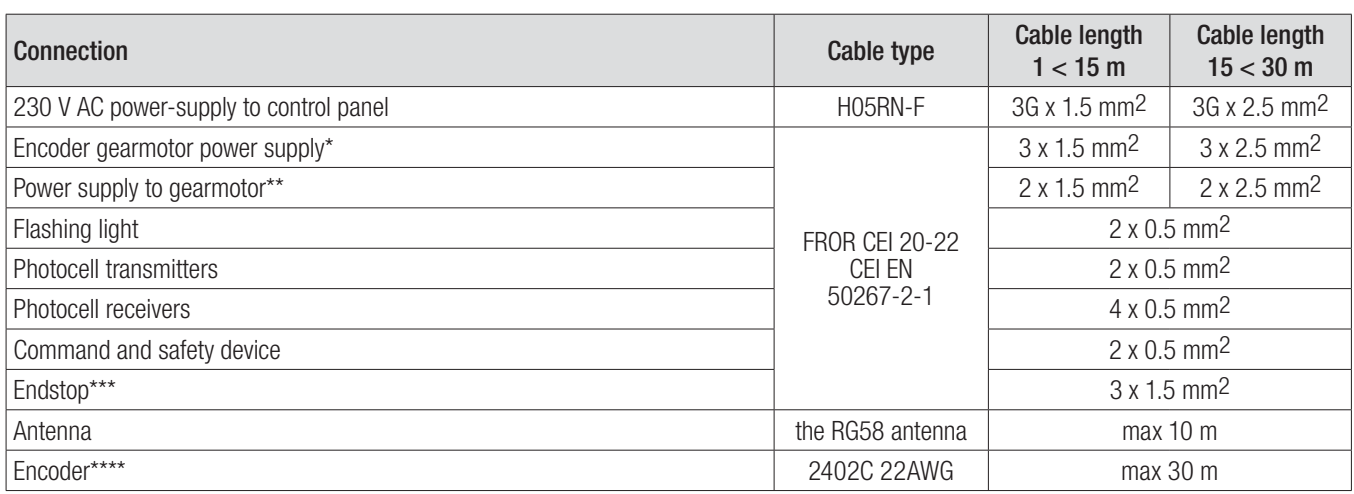

\* AXO \*\* FROG-A24, F4024, F1024, FROG-A24E, F7024E \*\*\* FROG-A24, F4024, F1024 \*\*\*\* FROG-A24E, F7024E, F4024E

If cable lengths differ from those specified in the table, establish the cable sections depending on the actual power draw of the connected devices and according to the provisions of regulation CEI EN 60204-1.

For multiple, sequential loads along the same line, the dimensions on the table need to be recalculated according to the actual power draw and distances. For connecting products that are not contemplated in this manual, see the literature accompanying said products

#### INSTALLATION

Fasten the control panel in a protected area using suitable screws. anchors and braces.

Drill through the pre-perforated holes and fit the cable gland with corrugated pipes for passing through the electric cables. **Pre-perforated hole diameter: 20 mm.** 

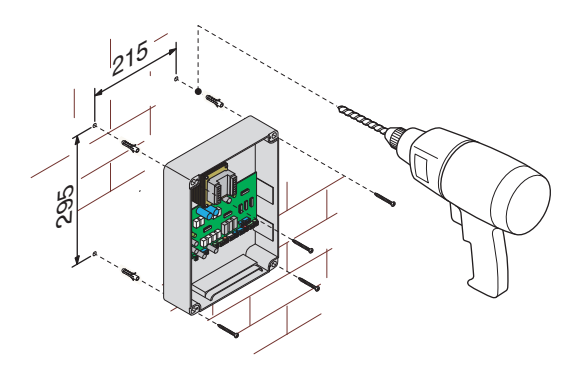

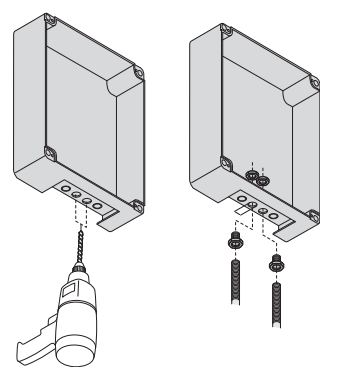

Assemble the pressure hinges.

Fit the hinges into the box (either on the right or left) and fasten them using the supplied screws and washers.

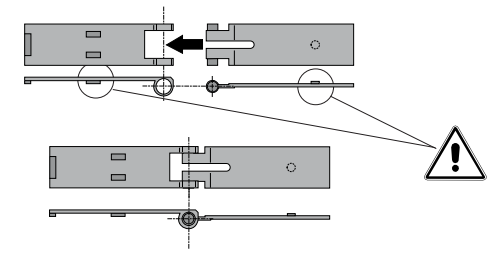

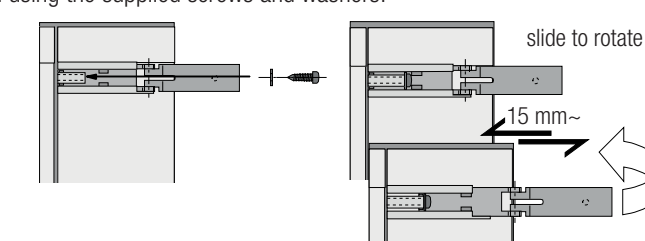

Snap the cover onto the hinges. Close it and secure it using the supplied screws. After performing the settings and adjustments, fasten the cover using the supplied screws.

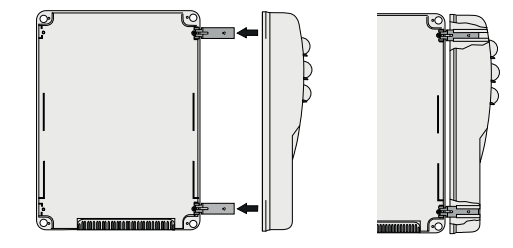

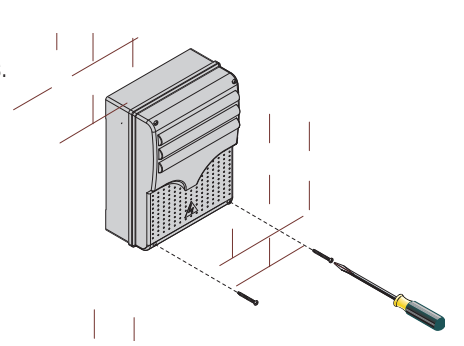

#### Power supply to accessories

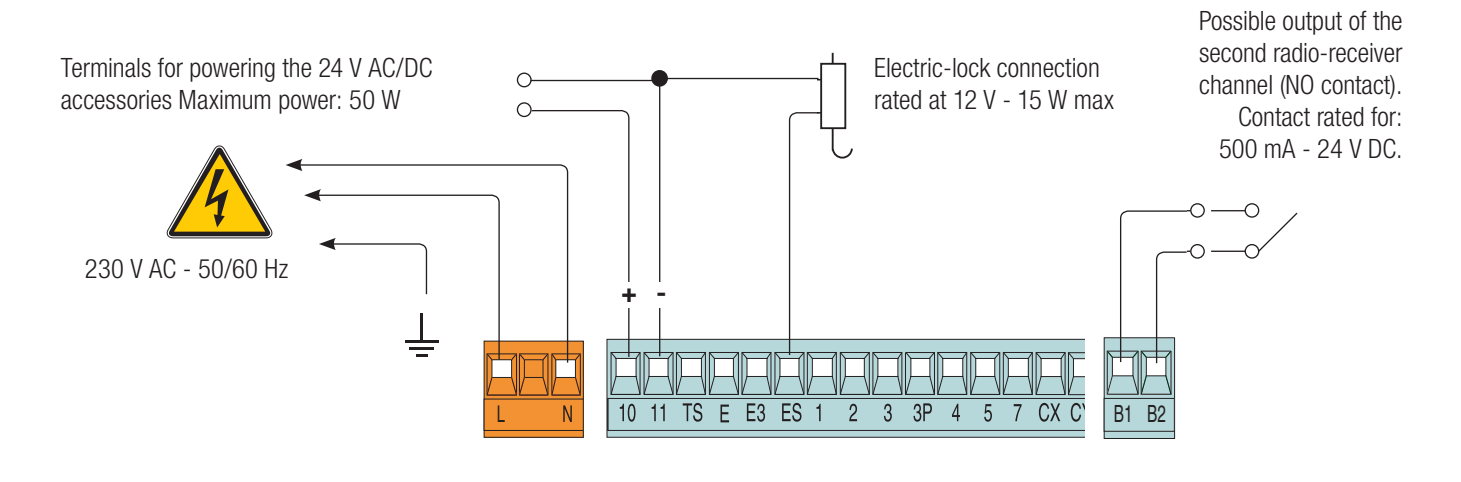

#### Connecting the gearmotors with endstops

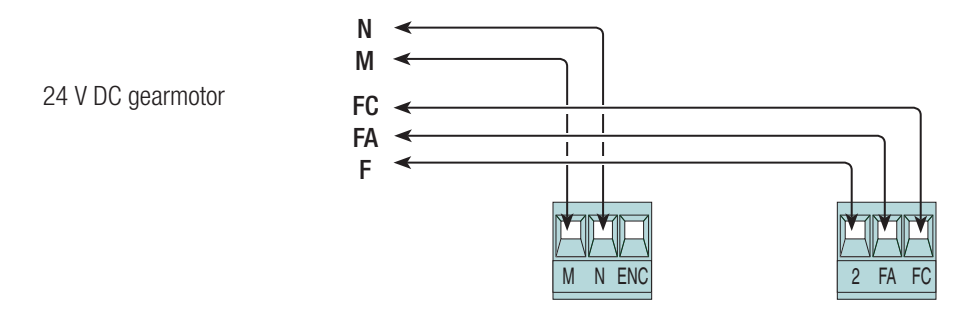

#### Connecting the encoder gearmotors

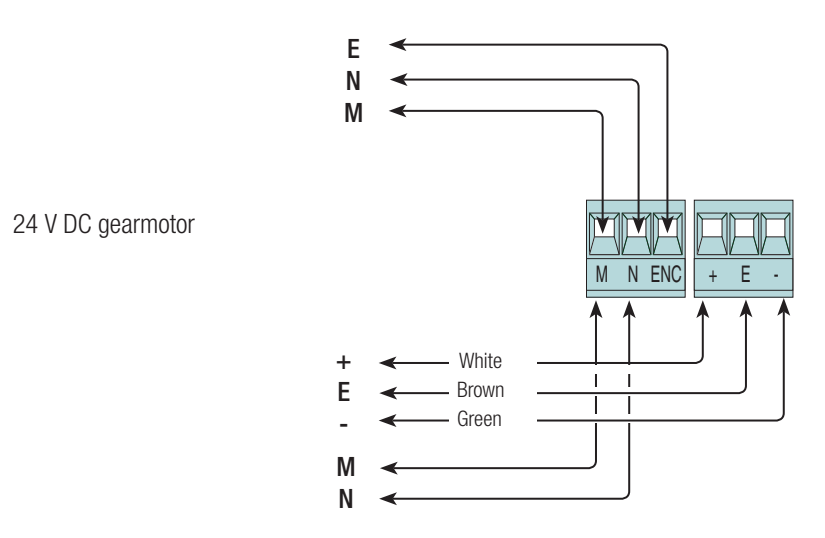

p.  $5$  - Manual code: FA00044-EN v. 1 - 03/2016 - © Came S.p.A. - The manual's contents may be edited at any time without notice. *FA00044-EN FA00044-EN v. 1- 03/2016 - © Came S.p.A. - The manual's contents may be edited at any time without notice. p. 5 - Manual code:* 

#### Command and control devices

 $\triangle$  Before fitting any snap-in cards (such as the AF or R700), YOU MUST CUT OFF THE POWER MAINS, and disconnect the power mains.

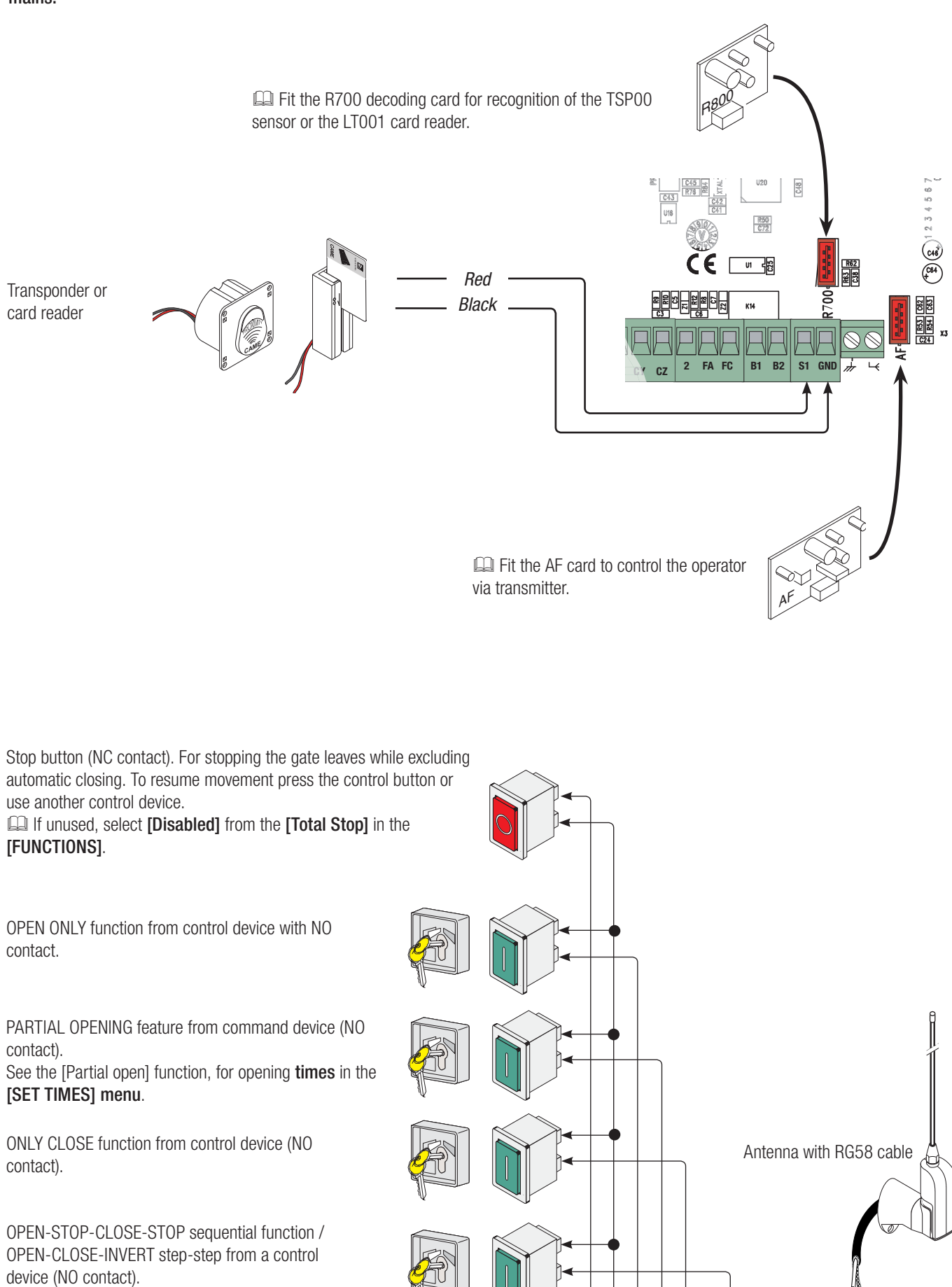

See the [2-7 command] in the [FUNCTIONS].

 $\overline{3P}$ 

 $\overline{4}$ 

 $5\overline{)}$ 

 $\overline{7}$ 

CX CY CZ

 $\overline{2}$  $\overline{3}$ 

E3 ES 1

10 11 TS

 $E$ 

#### Signaling devices

Courtesy light (contact rated for: 24 V - 25 W max). Auxiliary connection of an outdoor light which can be positioned where you like, to increase lighting in the driveway/parking area. It stays on for a settable time.

#### See the [Courtesy Time] function in the [SET TIMES] menu.

Flashing light or cycle light (contact rated for: 24 V - 25 W max). Flashing light: it flashes during the gate's opening and closing phases.

Cycle light: it stays on from the moment the leaf starts opening until it again closes completely (including the automatic-closing time)

See the [Light E] in the [FUNCTIONS].

#### Safety devices

#### **Photocells**

Configure contact CX, CY or CZ (NC), input for EN 12978 safety devices like photocells.

### See [CX input], [CY input] or [CZ input].

- C1 reopening during closing. When the leaf is closing, opening the contact causes the leaf to invert its direction of movement until it is completely open;

- C2 closing during opening. When the leaf is opening , opening the contact causes the leaf to invert its direction of movement until it is completely closed;

- C3 partial stop. Leaf stops, if it is moving, and sets up for automatic closing (if the automatic closing function has been activated;

- C4 obstruction wait. Leaf stops, if it is moving, and starts back again once the obstruction is removed.

 If unused, contacts CX, CY and CZ should be disabled during programming.

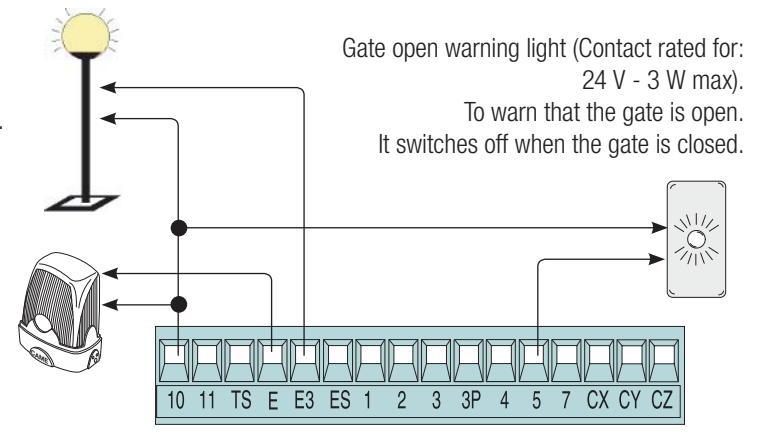

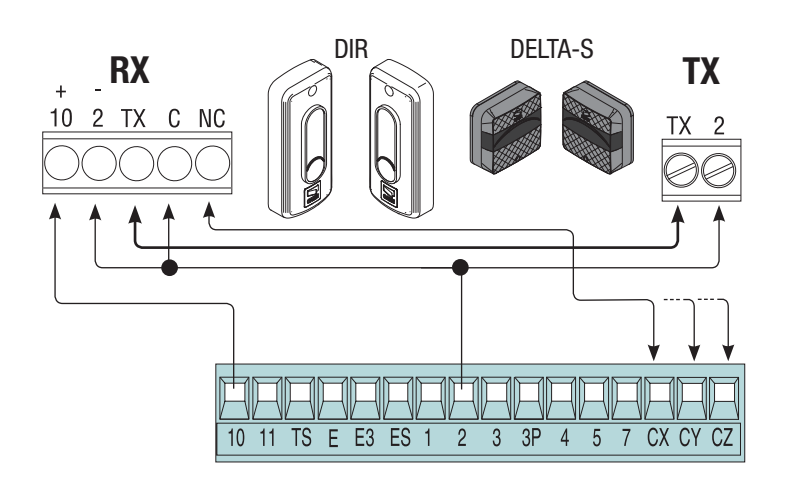

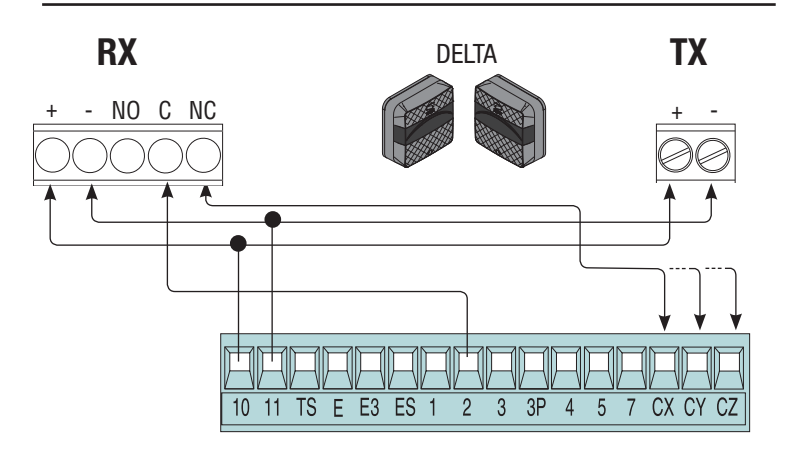

## **Sensitive Safety Edges**

Configure contact CX, CY or CZ (NC), input for EN 12978 safety devices such as sensitive safety-edges.

#### See [CX input], [CY input] or [CZ input].

- C7 reopening during closing. When the leaf is closing, opening the contact causes the leaf to invert its direction of movement until it is completely open;

- C8 reclosing during opening. When the leaf is opening, opening the contact, causes it to invert its movement until it is completely closed.

 $FS$ 

 If unused, contacts CX, CY and CZ should be disabled during programming.

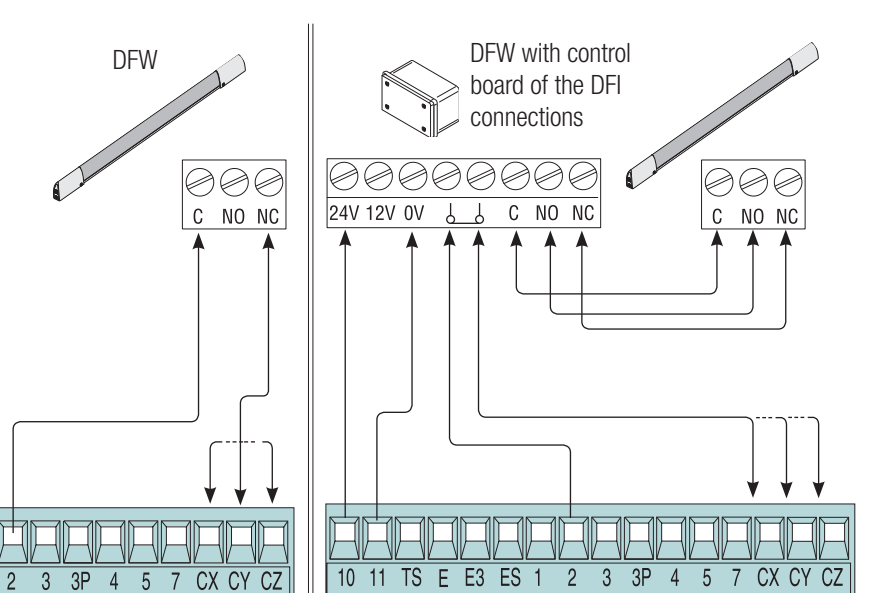

#### **Connecting the safety devices (i.e. the safety test)**

At each opening or closing command, the card checks the efficiency of the safety devices, such as photocells). Any anomalies will inhibit all commands.

Select from the [Safety Test] which of inputs CX, CY or CZ to turn on.

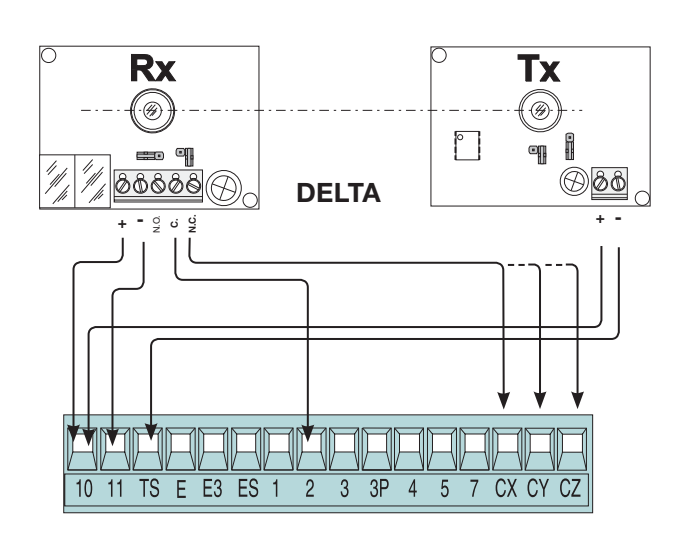

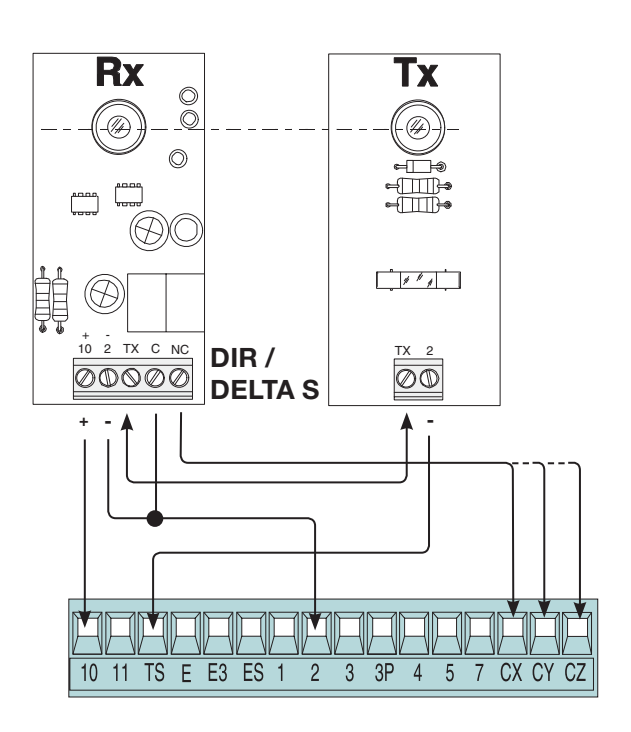

#### Description of programming commands

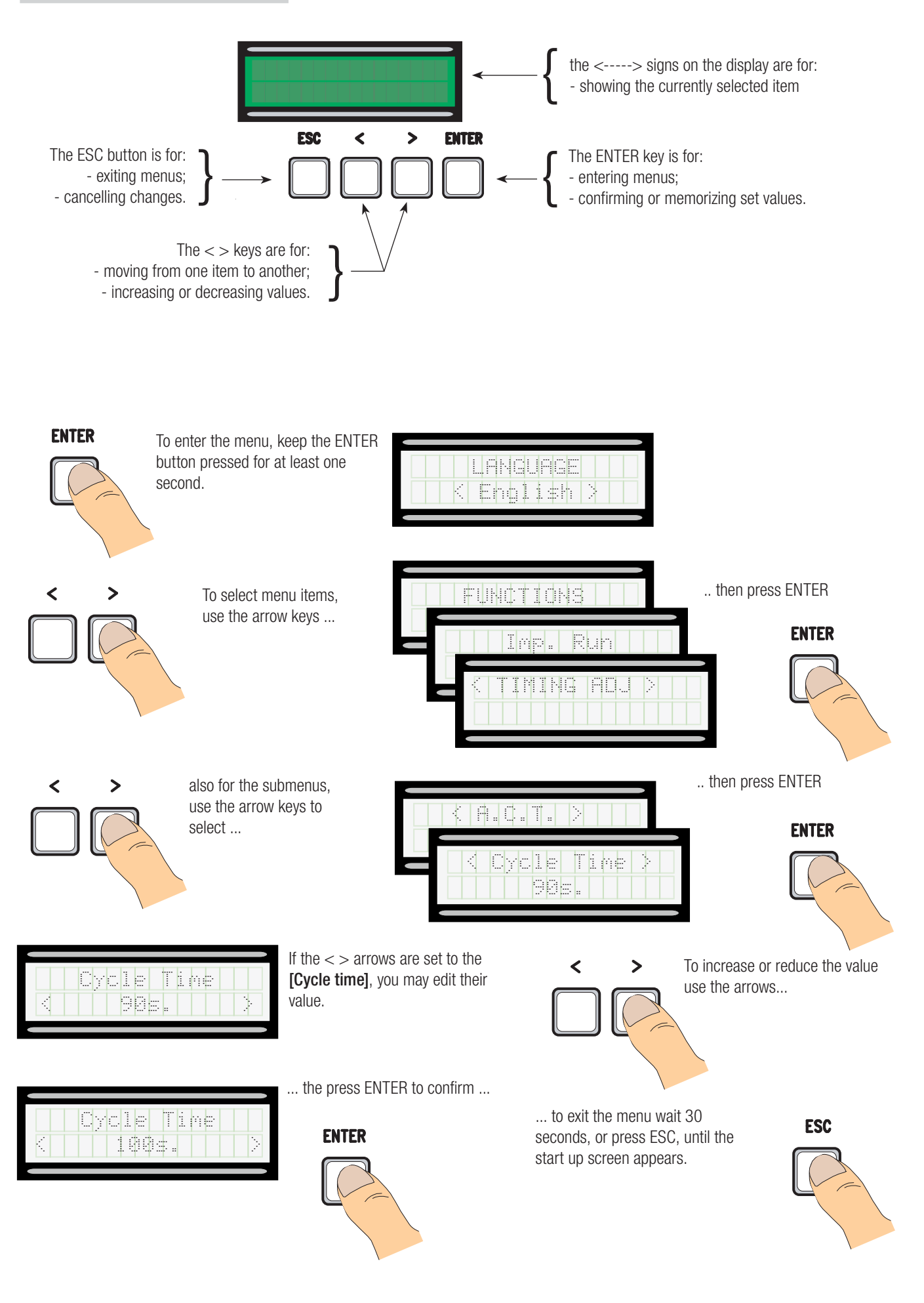

#### Meaning of the menu items abbreviations

[Travel sens] Gate Run Sensibility <sup>[</sup>Partial open] [Maint Action] Maintained Action [Auto Close] Automatic Closing [Config] Configuration<br>[Assoc Function] Configuration [Change Code] Mod. name<br>[Start message] Starting me<br>[Soft Start] Slowed-dov [Delete user] Remove User [Travel sens] Travel Sensitivity<br>| Travel Sensitivity of Slo [Closing thrust] [Ram jolt time] Ram-jolt Time [Preflash time] Preflashing Time [Lock time] [PartialACT]<br>[Slow dwn speed]<br>[Travel rate %]

[Assoc Function] Associated Function<br>[Set Travel] Set gate-leaf Travel [Set Travel] <sup>Set</sup> gate-leaf Travel]<br>[Open Accel] Set gate-leaf Travel] Soft-Stop [Open Accel] Opening Soft-Stop as a percentage [CloseAccel] Closing Soft-Stop as a percentage [Opn Slw Dwn] Opening Slow Down as a percentage Closing Slow Down as a percentage Starting message [Soft Start] Silowed-down Start<br>The Slow Down] Silomening and closing [Enc Slow Down] Opening and closing slow-downs with ENCODER Obstruction Detection [Amper. Sens.] Amperometric Sensitivity Sensitivity of Slow Downs<br>Closing thrust Slow-down Time<br>Lock Time [ACT] Automatic Closing Time Partial Automatic Closing Time<br>Slow-down Speed Gate-leaf Travel Speed

#### Menu map

**[LANGUAGE] Default** [Italiano] / [English] / [Français] / [Deutsch] / [Español] / [Portugues euro]/[Portugues bras] English **[FUNCTIONS] Default** [Auto Close] [Disabled] / [Enabled] [Enabled] [Maint Action] [Disabled] / [Enabled] / [Closing] [Disabled]<br>[Obstruc Detct] [Disabled] / [Enabled] [Obstruc Detct] [Disabled] / [Enabled] [Disabled] [Safety Test] [Disabled] / [CX] / [CY] / [CZ] / [CX+CY] / [CX+CZ] / [CY+CZ] / [CX+CY+CZ] [Disabled] [Preflashing] [Disabled] / [Enabled] [Disabled] [Ram Jolt] [Disabled] / [Closing] / [Opening] / [Open-Close] [Disabled] [Total Stop] [Disabled] / [Enabled] [Enabled] [CX input] [Disabled] / [C1] / [C2] / [C2] / [C4] / [C7] / [C8] [C1] [CY input] [Disabled] / [C1] / [C2] / [C2] / [C4] / [C7] / [C8] [C3] [CZ input] [Disabled] / [C1] / [C2] / [C2] / [C4] / [C7] / [C8] [C2] [Closing thrust] [Disabled] / [Enabled] [Disabled] [Lock] [Disabled] / [Closing] / [Opening] / [Open-Close] [Closing]<br>[LockType] [Pulsed] / [Continuous] [LockType] [Pulsed] / [Continuous] [Pulsed] [Time Lmt Swtch] / [End Stop] / [Slow Down] / [Op LS-Cl Sl Dn] / [ENCODER] [End Stop] [N.C. / N.O.] [N.C.] [2-7 command] [Open-Close] / [Opn Stp Clse] [Open-Close] [Light E] [Flashing light] / [Courtesy] / [Cycle] [Flashing light] [B1-B2 output] [Bistable] / [Monostable] [Monostable] **FIMP. TRAVELI** Default [Motor type] [FROG-F4024E] / [FROG J] / [FROG-FL] / [AMICO] / [MYTO] / [AXO] / [FAST] / [FERNI] [FROG-F4024E] [Travel rate %] [20%] ⇨ [100%] [100%] .<br>[Slow dwn speed] [5%] ⇔ [80%]<br>[Soft Start] [Enabled] / [Disabled] **Enabled]** / [Disabled] .<br>[Enabled] / [Enabled] / [Disabled] [Enabled] [Enabled] [Enabled] [Enabled] [Enabled] [<br>] Travel sens]\* [ = ● ● ● ● ○ ○ ○ □  $\bullet$   $\bullet$   $\circ$   $\circ$   $\circ$   $\circ$   $\circ$   $\circ$  +]  $[Slow\ downtime]^{**}$  [O s]  $\Rightarrow$  [30 s] [20 s]

\*This function does not appear if [ENCODER] from the [Config].

\*\*This function only appears if [Slow Down]or [Op LS-CI SI Dn] from the [Config].

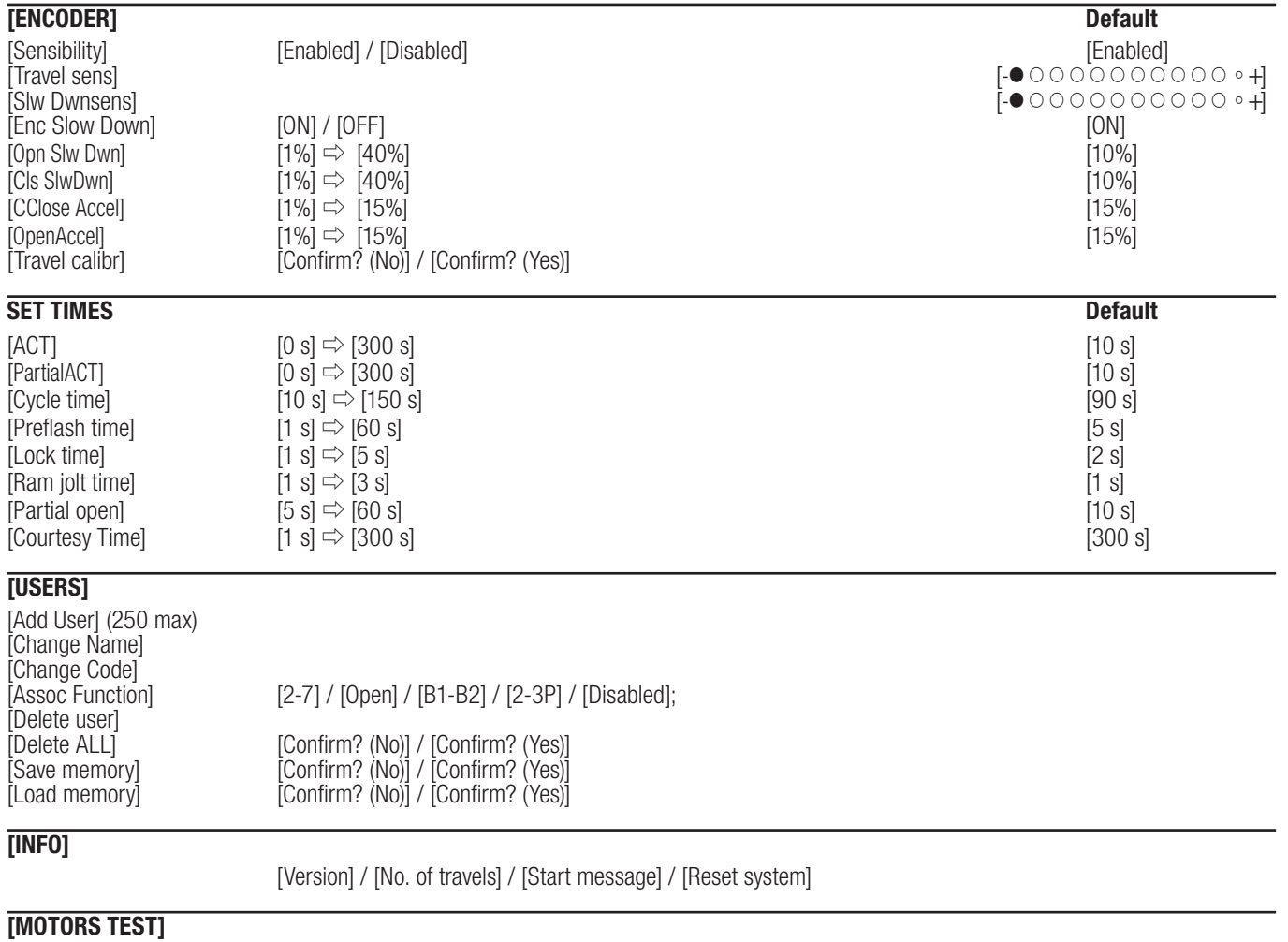

 $[OPEN =>]$ 

 IMPORTANT! Start programming by performing the first function, that is, [MOTOR TYPE], [TOTAL STOP] and [TRAVEL CALIBR].

#### Language menu

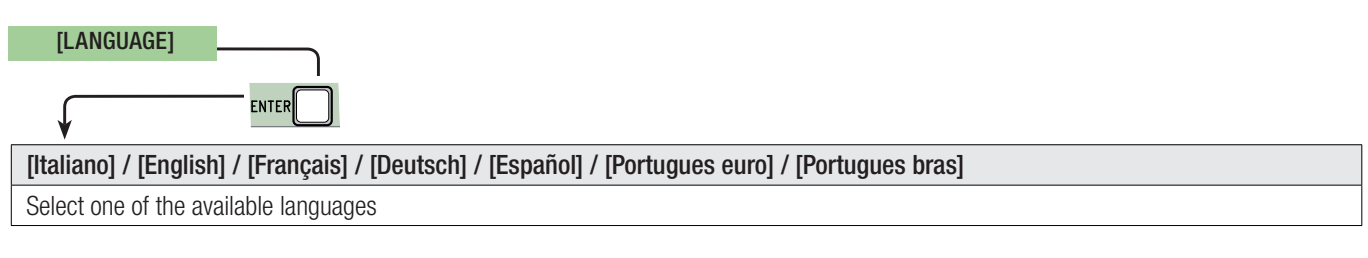

#### Functions menu

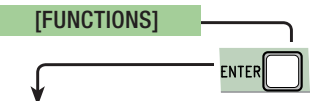

## [Auto Close] [Disabled] / [Enabled]

The first automatic-closing wait starts when the opening endstop point is reached and can be set to between 0 and 300 s. The automatic closing does not turn on if any of the safety devices trigger when an obstruction is detected, after a total stop or during a power outage.

## [Maint Action] [Disabled] / [Enabled] / [Closing]

The leaf opens and closes by keeping a button pressed. Opening button on contact 2-3 and closing button on contact 2-4. All other control devices, even radio-based ones, are excluded.

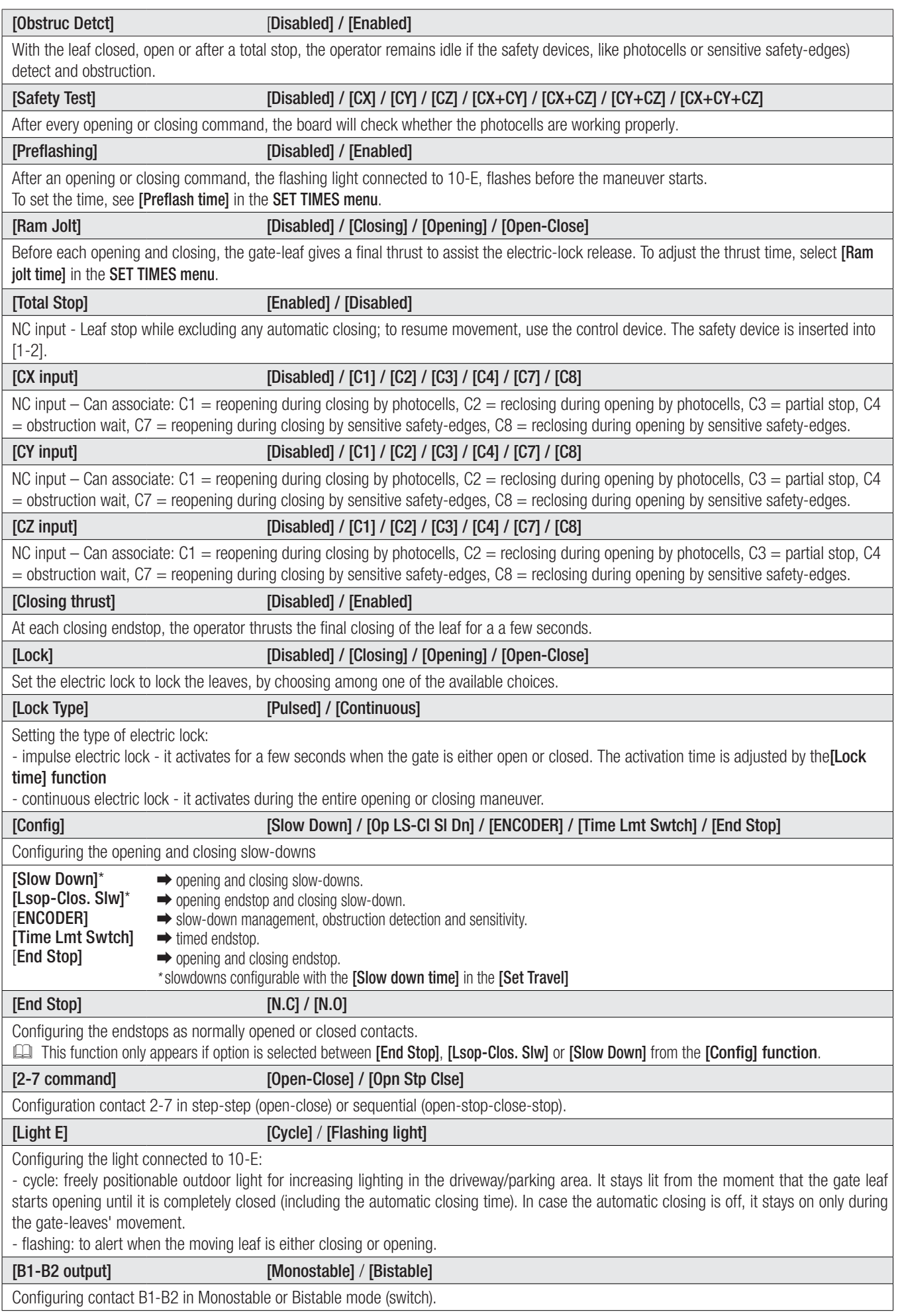

ſ

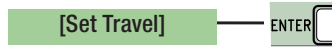

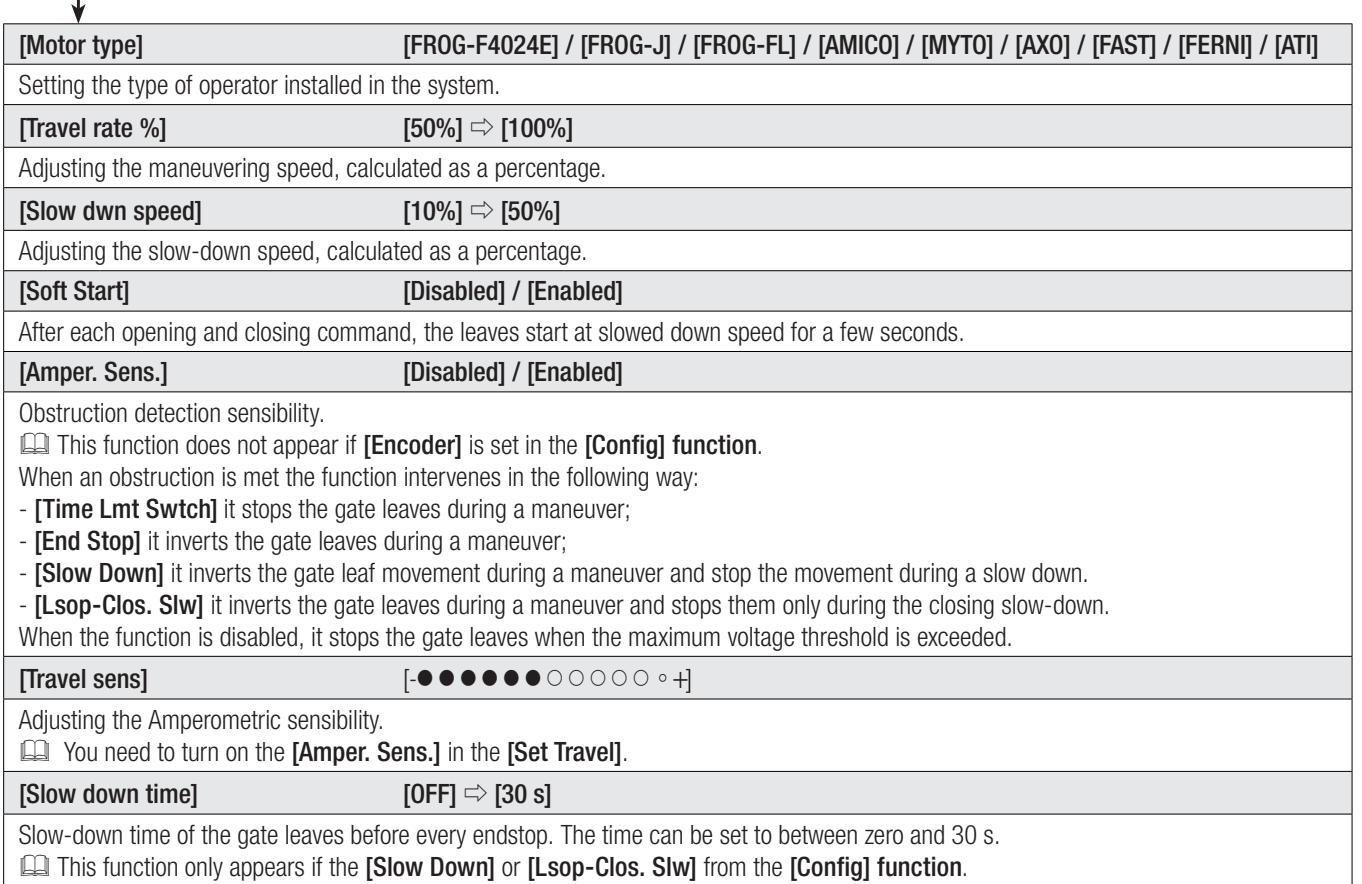

## ENCODER menu

## The [ENCODER] menu appears only when the [Config] in the [FUNCTIONS] menu.

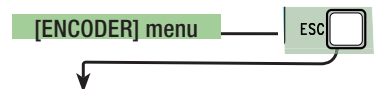

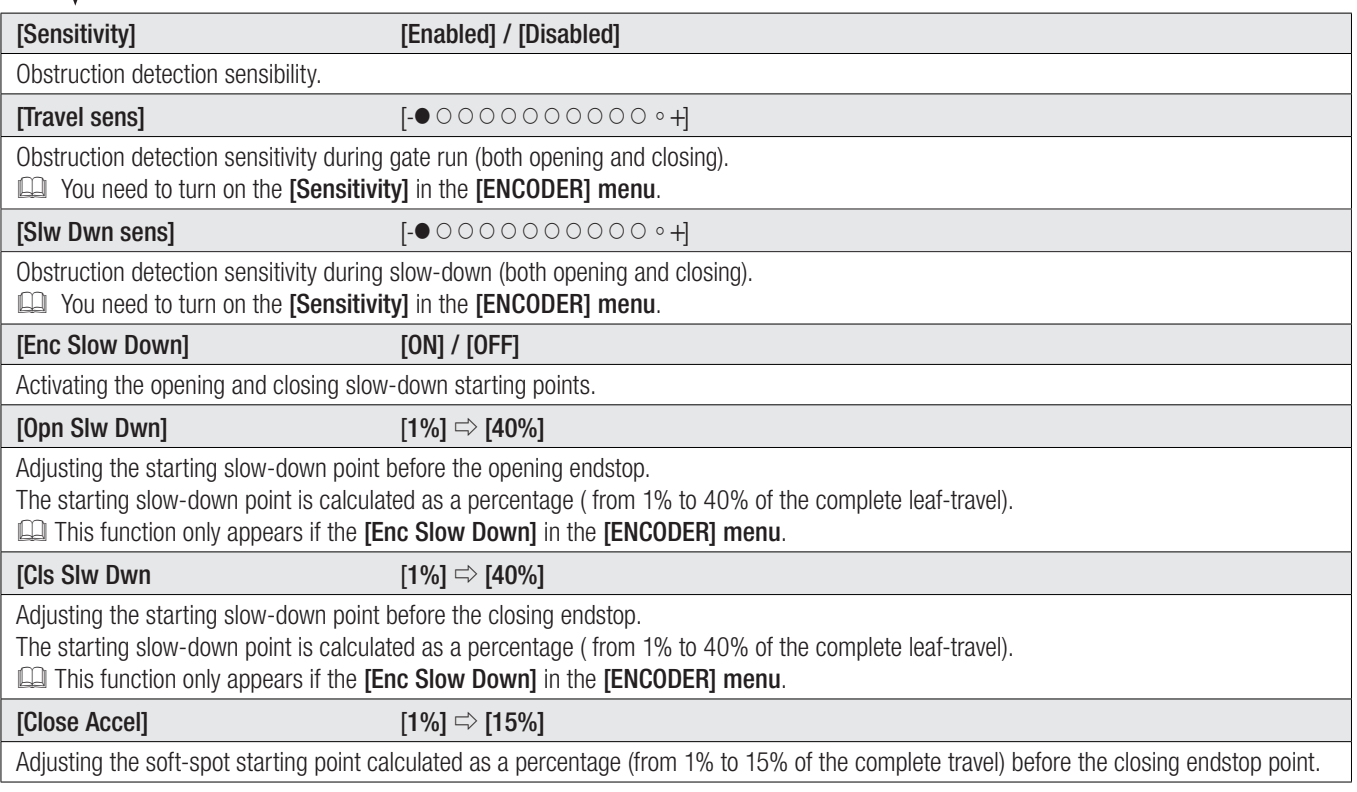

#### [Open Accel]  $[1\%] \Rightarrow [15\%]$

Adjusting the soft-spot starting point as a percentage (from 1% to 15% of the complete travel) before the opening endstop point.

#### [Travel calibr]

Automatic calibration of the gate-leaf run (see the TRAVEL CALIBRATION paragraph)

#### Time settings menu

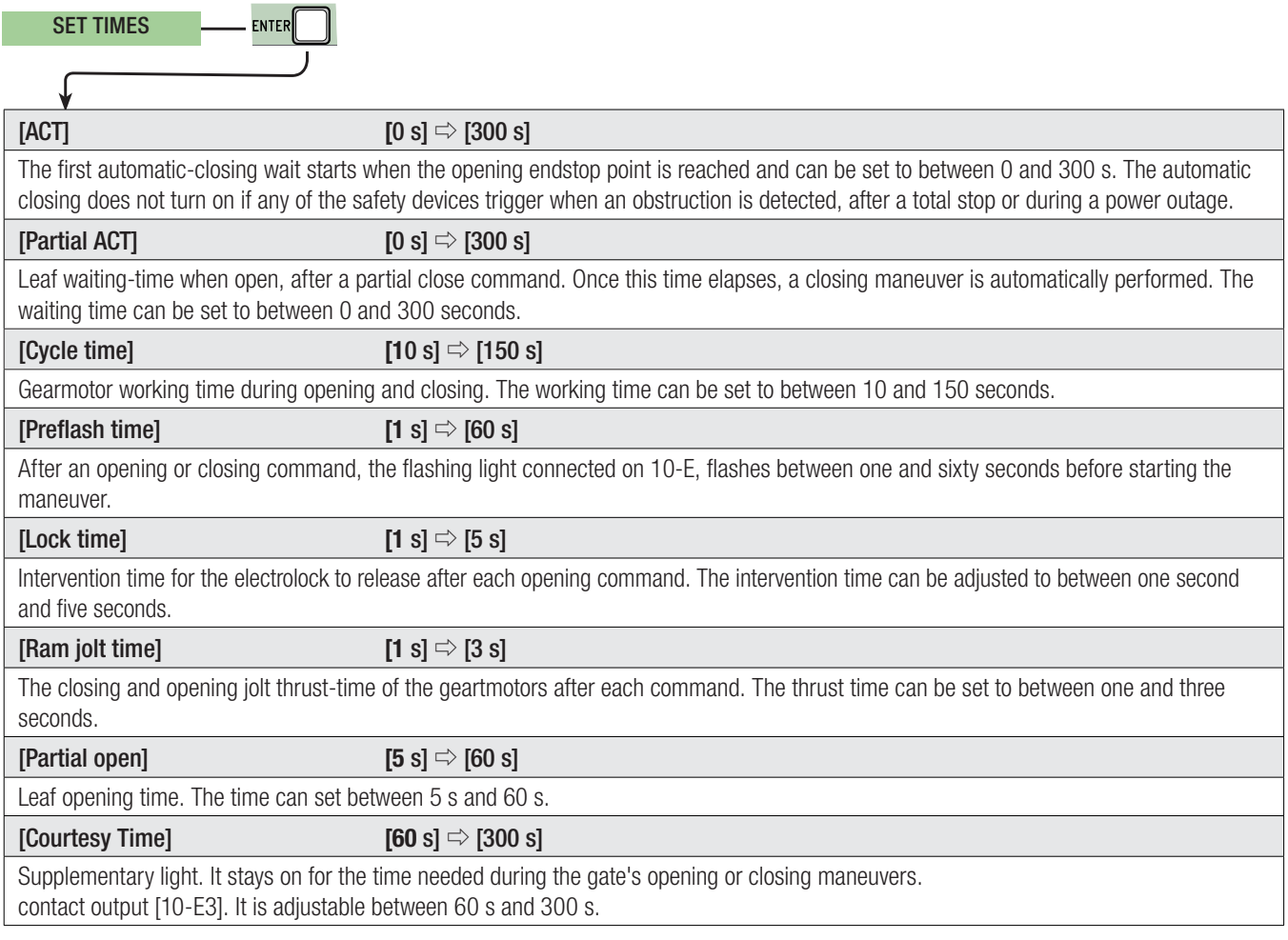

#### Users Menu

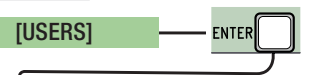

[Add User]

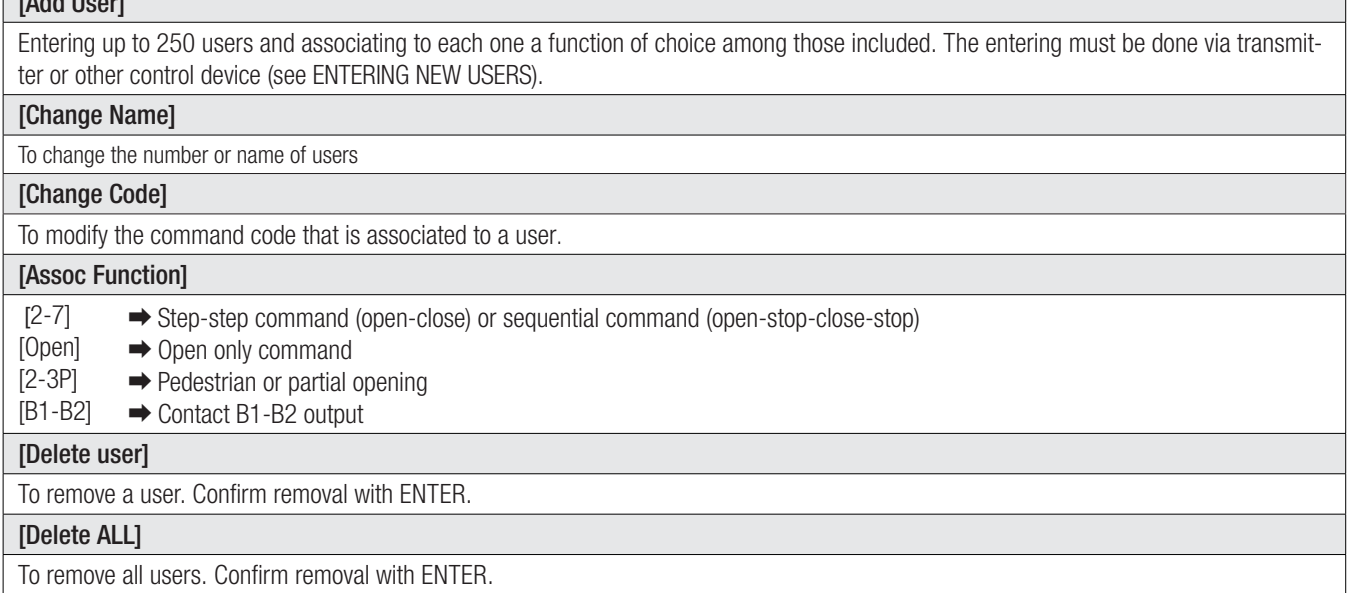

#### [Save memory]

To save system users and settings in memory roll. Confirm saving with ENTER.

#### [Load memory]

For uploading the data saved in the memory roll onto the electronic board. If the boards feature different versions, you may only upload the users.

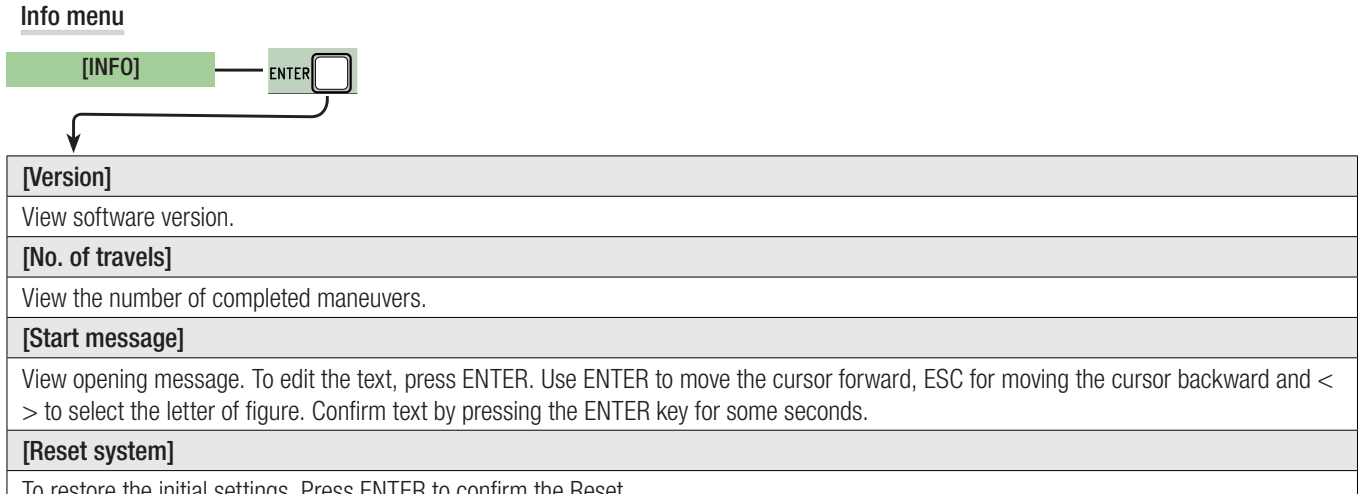

To restore the initial settings. Press ENTER to confirm the Reset.

#### Motors Test menu

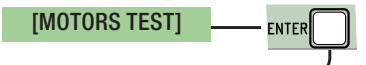

## [**OPEN =>**]

For checking the proper rotation direction of the gearmotors.

Keep the < key pressed for some seconds and check that the leaf actually opens. If the rotation direction is wrong, invert the motor's phases.

#### Entering a new user

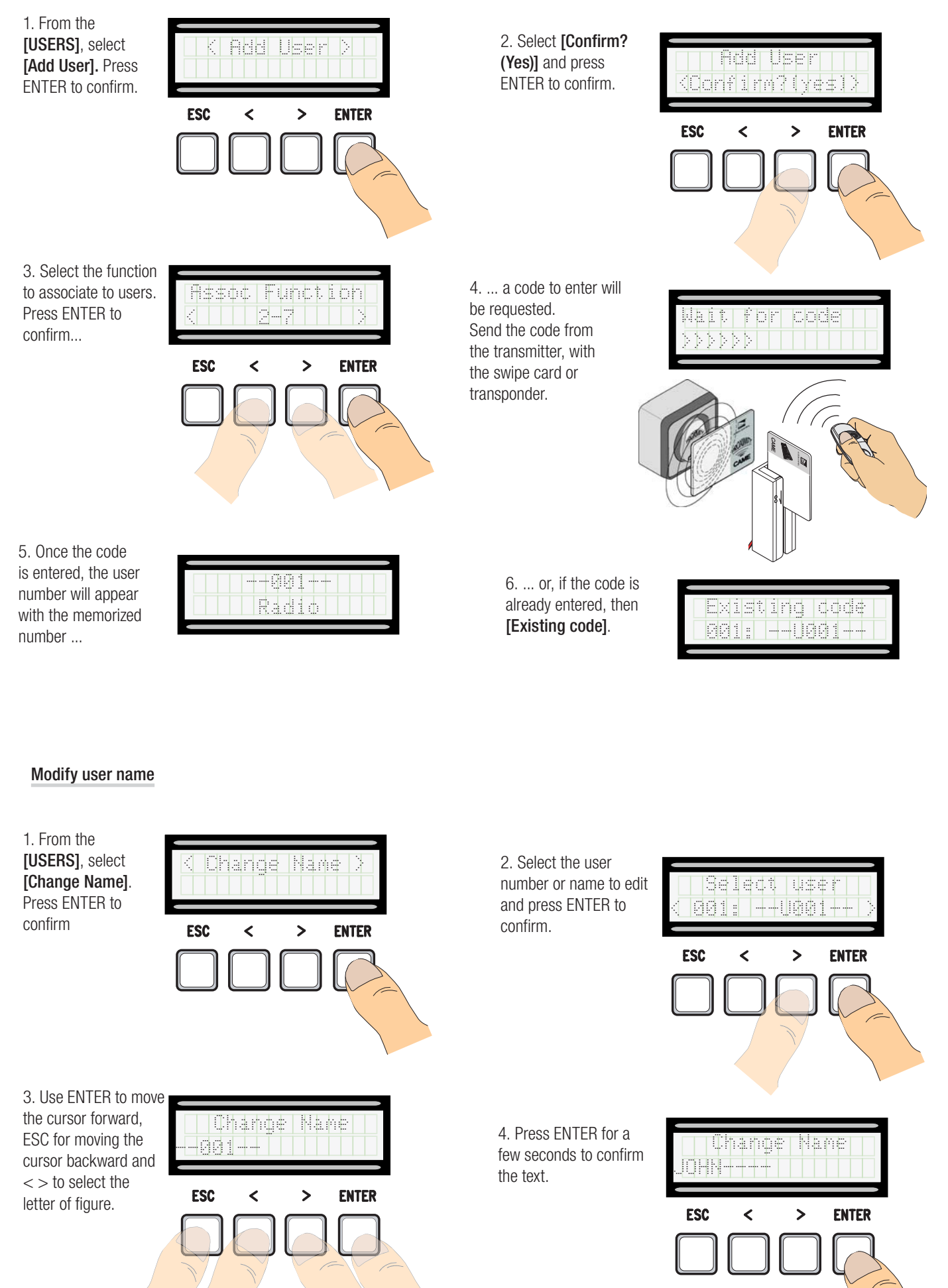

16 - Manual code: FA00044-EN v. 1-03/2016 - © Came S.p.A. - The manual's contents may be edited at any time without notice. *FA00044-EN FA00044-EN v. 1- 03/2016 - © Came S.p.A. - The manual's contents may be edited at any time without notice. p. 16 - Manual code:*   $\overline{a}$ 

#### Modify code

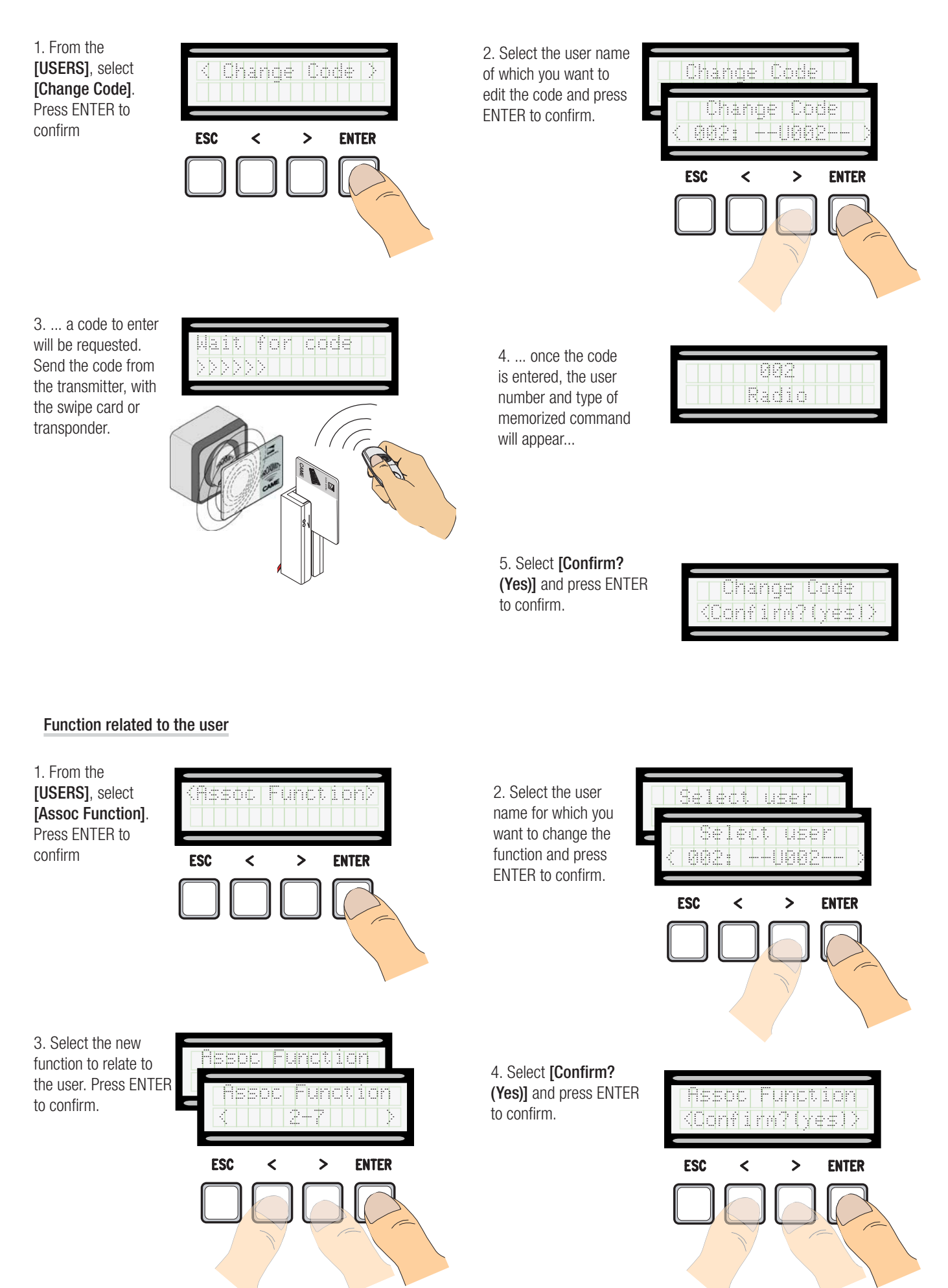

#### Travel calibration

 $\triangle$  Before calibrating the gate run, check that the maneuvering area is free from any obstruction and that there are both opening and closing mechanical stops.

 $\triangle$  The mechanical end-stops are obligatory.

Important! During the calibration, all safety devices will be disabled except for the PARTIAL STOP one.

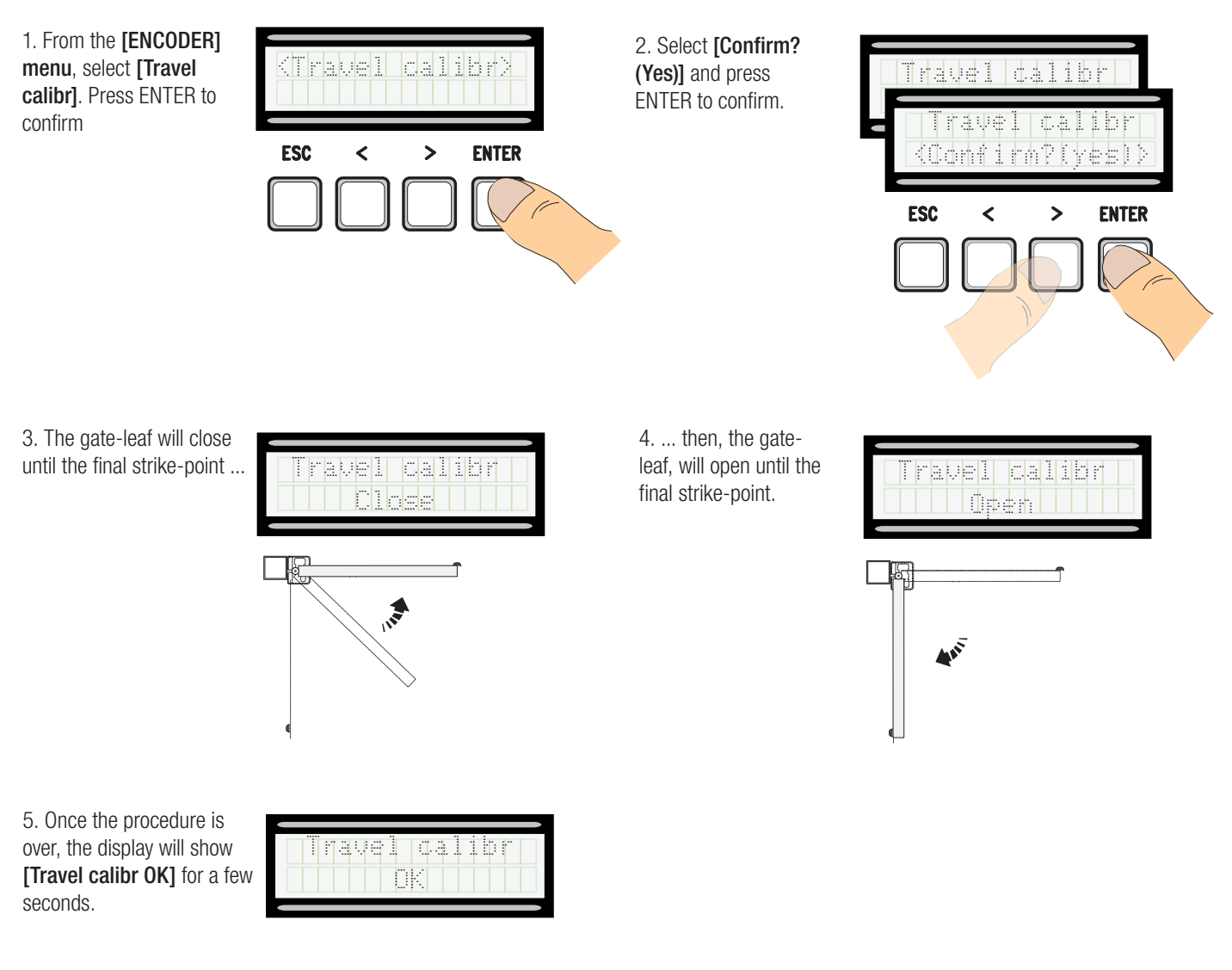

#### Memory Roll Card

For memorizing user and system configuration data, then using them on another control board.

After memorizing the data, it is best to remove the Memory Roll card while the control board is in operation.

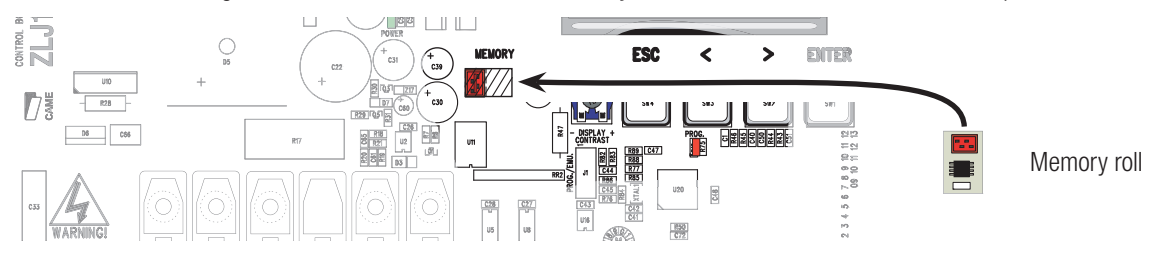

#### ERROR MESSAGE

**Example 20** Error messages appear on the display.

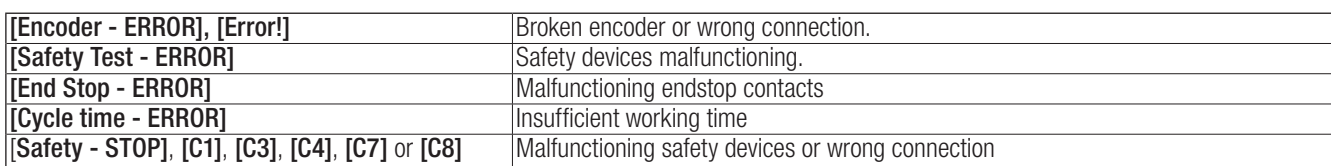

#### DIAGRAM OF THE SLOW-DOWN AND FINAL APPROACH POINTS AND FOR THE ENCODER DEVICE

The run area and slow down and approach points are tested according to the parameters set forth by Technical Standards EN 12455 and EN 12453 for compliance with the impact forces generated by the running leaves.

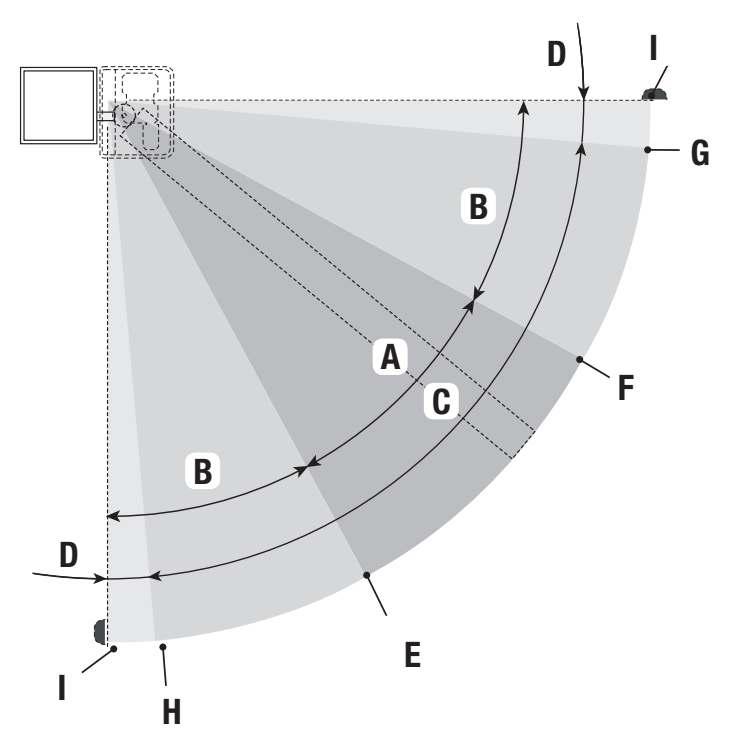

- $A = Normal speed$
- $B^*$  = Slowed-down speed
- $C =$  Encoder intervention zone with movement inversion
- $D =$  Encoder intervention zone with movement stopped
- $E =$  Opening slow-down starting point **[OP. SIwDwn%]**
- $F =$  Closing slow-down starting point **[CL. SlwDwn%]**
- $G^{**}$  = Closing soft-stop starting point [Acc. CL%]
- $H =$  Opening soft-stop starting point [Acc. OP%]
- $I =$  Final strike-point
- \* Minimum 600 mm from the strike plate.
- Set the final approach percentage for the function [Acc. CL%] and [Acc. OP%] from the [ENCODER] menu so as to obtain a distance of between 1 and 50 mm maximum from the final strike plate point.

#### DISMANTLING AND DISPOSAL

Always make sure you comply with local laws before dismantling and disposing of the product. The packaging materials (cardboard, plastic, and so on) should be disposed of as solid urban waste, and simply separated from other waste for recycling.

Whereas other components (control boards, batteries, transmitters, and so on) may contain hazardous pollutants. These must therefore be disposed of by authorized, certified professional services.

DO NOT DISPOSE OF IN NATURE!

#### DECLARATION OF CONFORMITY

**Declaration**  $\zeta$  - Came S.p.A. declares that this device conforms to the essential, pertinent requirements provided by directives 2004/108/EC and 2006/42/CE.

*An original copy of the declaration of conformity is available on request.*

English - Manual code: FA00044-EN v. 1 - 03/2016 - © Carne S.p.A.<br>The data and information in this manual may be changed at any time and without notice. *The data and information in this manual may be changed at any time and without notice.English English - Manual code: FA00044-EN FA00044-EN v. 1 - 03/2016 - © Came S.p.A.* 

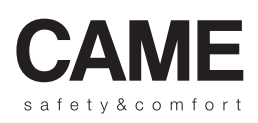

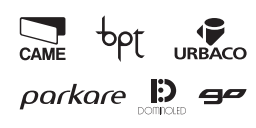

**Came S.p.A.**<br>
Martiri Della Libertà, 15 Via Cornia, 1/b - 1/c<br>
030 Dosson di Casier 33079 Sesto al Reghen<br>
Treviso - Italy<br>
2 (+39) 0422 4940<br>
2 (+39) 0434 698111<br>  $\frac{1}{6}$ (+39) 0422 4941<br>  $\frac{1}{6}$ (+39) 0434 698434<br>
WW Via Martiri Della Libertà, 15 Via Cornia, 1/b - 1/c 31030 Dosson di Casier<br>Treviso - Italy 33079 Sesto al Reghena Pordenone - Italy (+39) 0422 4940 (+39) 0422 4941

 (+39) 0434 698111 (+39) 0434 698434